# **HORIZONT**

### How to use XINFO for migrations

Information is a prerequisite for any conversion. That's why any substantial conversion project begins with an analysis of the current status. This usually involves SMF reports, which take a long time to run, to dump all information, REXX programs to analyze job libraries and so on. This raw information is then collated into compact and easy-to-read lists of important details.

The following document explains how XINFO can be used to perform these tasks while migrating from one z/OS to another or while downsizing from z/OS to UNIX or NT.

This document is not a "cookbook" with detailed instructions but is meant to give you an idea of the powerful functions of XINFO. All the examples given here require knowledge of XINFO tables, the ISPF dialog or the PC client. Please use the XINFO manuals or contact HORIZONT at mailto:info@horizont-it.com for further information.

#### **Table of contents**

| Table of contents                                                        | 1 |
|--------------------------------------------------------------------------|---|
| Which jobs are obsolete?                                                 | 2 |
| How much disk space is required by production jobs?                      | 5 |
| Which DB2 tables are used by which production jobs?                      | 6 |
| How is the actual production defined in the JSS (Job Scheduling System)? | 7 |
| And after migration you throw XINFO away?                                | 8 |

#### Which jobs are obsolete?

Experts estimate that 15 -20% of time, cost and effort can be saved by identifying those jobs that have never run or that have not run since a particular date. The XINFO SMF database helps you pinpoint the jobs that have not run in the last month or year. The basic question is simple: Which jobs are in the job libraries but have not run this year?

XINFO has no standard "display" (XINFO term for a pre-defiined query) for doing this, but existing displays can be used as a basis for generating the desired Joblist easily. The "JCL JOB Statements" and "SMF Job Information" displays are especially appropriate for this:

| Sitzung B - [24 x 80]                                                                                                    |                                                                                                    |                             |
|----------------------------------------------------------------------------------------------------|----------------------------------------------------------------------------------------------------|-----------------------------|
| Соннаnd ===><br>Top : BATCH Build JCL OPT Options Reset Clear P<br>Legend Field Description                                                                                                    | Otatements                                                                                                    |                             |
| Johname     ===> EQ       Account     ===> EQ       Programmers Name     ===> EQ       CLASS     ===> EQ       MSGCLASS     ===> EQ       MSGCLASS     ===> EQ       PRIORITY     ===> EQ       RESIGN     ===> EQ       RESTART     ===> EQ       USER     ===> EQ       GROUP     ===> EQ       VSGLEVEL     ===> EQ       PERFORM     ===> EQ       SCHENU     ===> EQ       JCL-Lib     ===> EQ       Member     ===> EQ       Client     ===> EQ | Sitzung B - [24 x 80]     Search Arguments SMF - Job Information ROW 001 T0 016     Command ===>     Top : BATCH Build JCL OPT Options Reset Clear Panel SHOW Show SQL     Legend Field Description     Jobname ===> EQ     Jesname ===> EQ     System ID ===> EQ     Start Time ===> EQ     Start Time ===> EQ     Submit Time ===> EQ     Submit Time (sec) ===> EQ     Wait for Initiator ===> EQ     Wait for Engueue ===> EQ                                                                                                    | > CSR<br>(:MM:SS<br>(:MM:SS |
| Sitzung B - [24 x 80] File Edit Edit_Settings Menu Utilities Con EDIT P390H.SPFTEMP1.CNTL Command ===>                                                                                                    | ріlers <u>I</u> est <u>H</u> elp<br><u>Columns 00001 00072</u><br>Scroll ===> <u>CSR</u>                                                                                                    | 82/815                      |
| 003864   Table: XXRVSMJ     003865   Label: SMF - Job Info (V)     003866   003867     003867   Column Name   Label     003868                                                                                                    | Type   Vi dth     CHAR   8     CHAR   8     CHAR   8     CHAR   8     CHAR   8     CHAR   8     CHAR   8     CHAR   8     CHAR   8     CHAR   8     CHAR   8     CHAR   8     CHAR   8     CHAR   1     INTEGER   11     INTEGER   11 |                             |

HORIZONT

Software for Datacenters

The BATCH command allows you to create a batch job that will run any query in batch mode. This function is normally used to generate lists automatically but it also has an additional advantage: The "simple" SQL generated by XINFO's ISPF dialog can be modified easily.

| Sitzung B - [24 x 80]                                                                                                    | Ments ROV 001 TO 013 OF 019<br>SCROLL ===> CSR                                                                                                    |
|----------------------------------------------------------------------------------------------------|----------------------------------------------------------------------------------------------------|
| Top : BATCH Build JCL OPT Options Reset<br>Legend Field Description<br>Jobname ===> EQ *<br>Account ===> EQ Programmers Name ===> EQ<br>CLASS ===> EQ -<br>MSGCLASS ===> EQ -<br>NIFFY ===> EQ -<br>PRIORITY ===> EQ -<br>REGION ===> EQ -  | generates a job                                                                                                    |
| RESTART     ===> EQ       TYPRUN     ===> EQ       USER     ===> EQ       GROUP     ===> EQ       MSGLEVEL     ===> EQ       PERFORM     ===> EQ       JCL-Lib     ===> EQ       Member     ===> EQ       Client     ===> EQ       ME     b | Sitzung B - [24 x 80]  X     File Edit Edit_Settings Menu Utilities Compilers Test Help     EDIT P390H.SPFTEMP1.CNTL   Columns 00001 00072     Command ===>   Scroll ===> CSR     000018 //* VITH RAUDATA=Y ALSO THE HEADER VILL BE OMITTED   Scroll ===> CSR     000019 //PARMIN DD *   000020 RAUDATA=N     000021 USEDSPL=Y   000023 DB2SSID=DSN1     000022 VYDEFT DD DSN=P390A.XXR.TST30.DEFGLB,                                                                                                    |
| The SQL can be modified easily.                                                                                                    | 000025 // DISP=SHR   000027 //UTRESO DD DSN=P390H.P390A.XINFO.LIST,   000028 // SPACE=(TRK,(10,50),RLSE),   000028 // DCB=(BLKSIZE=0,DSORG=PS,RECFM=FB,LRECL=255),   000028 // DISP=(,CATLG)   000030 // DISP=(,CATLG)   000033 SELECT JOBJN, JOBACCT, JOBPGMR, JOBCLASS, JOBMSGCL, JOBNOTIF, JOBPRTY,   000033 SELECT JOBJN, JOBACCT, JOBPGMR, JOBCLASS, JOBMSGCL, JOBNOTIF, JOBPRTY,   000035 JOBPERFORM, JOBSCHENU, JOBLIB, JOBMENB, JOBRESERVED,   000036 XXRDATCLIENT, XXRDATENU   000037 FROM XINF030.XXRIJOB |

By using the information from the TABLES command, a "sub-select" can be performed to obtain the desired jobs:

SELECT JOBJN, ...

FROM XINFO30.XXRTJOB

WHERE JOBJN NOT IN (SELECT SMFJOBNAME FROM XINFO30.XXRVSMJ

WHERE SMFSTARTTS >= '2003-01-01-00.00.00')

The result is a list of all the jobs (in the job libraries) that have not been used in the last year.

### **HORIZONT**

Software for Datacenters

The next example shows you how to create a list of jobs that are not defined in the scheduler. Unlike in the previous example, we are now using the XINFO PC client. The PC client is based on the same principles as the ISPF client: A panel allows you to specify selection criteria and the results are displayed in a table. As with the ISPF dialog, the standard panels of the PC client are not sufficient for all questions. For more complicated queries, the SQL must be modified manually.

| # xinfo [XX30T#14]                               |                        |                        | >        |                                                                                                   |
|--------------------------------------------------|------------------------|------------------------|----------|---------------------------------------------------------------------------------------------------|
| File Search View Options Window Help             | 🔲 JCL - JOB Statements |                        |          |                                                                                                   |
| Logoff Open Print Zoom +                         | Jobname                | EQ 🔻 a*                | Edit SQL | ×                                                                                                 |
| Start Panel                                      | Account                |                        | SELECT   | JOBJN, JOBACCT, JOBPGMR, JOBCLASS, JOBMSGCL, JC<br>JOBREGIO, JOBRESTA, JOBTYPRU, JOBUSER, JOBGROJ |
|                                                  | Programmers Name       | EQ -                   |          | JOBPERFORM, JOBSCHENV, JOBLIB, JOBMEMB, JOBRE<br>XXRDATCLIENT, XXRDATENV                          |
|                                                  | CLASS                  | <b>EQ</b> •            |          |                                                                                                   |
| JOB Statements<br>JES Statements                 | MSGCLASS               |                        |          |                                                                                                   |
| - EXEC Statements<br>- DSN                       | NOTIFY                 | EQ -                   | FROM     | XINF030.XXRTJOB                                                                                   |
| - SYSIN Content<br>- SYSOUT Statements           | PRIORITY               | EQ                     |          |                                                                                                   |
| - OUTPUT Statements                              | REGION                 | EQ                     | WHERE    | JOBJN NOT IN (SELECT ADROPJN FROM XINF030.XXRT                                                    |
| - JCLLIB-Statements<br>- Symbols and Proc. Parms | RESTART                | EQ -                   |          |                                                                                                   |
| - Comment Cards                                  | TYPRUN                 | EQ -                   |          |                                                                                                   |
| - Control-M Variables                            | USER                   | EQ                     | Execute  | Cancel Save V                                                                                     |
| - SUBSYS<br>- IF_Statements                      | GROUP                  | EQ                     |          |                                                                                                   |
|                                                  | OK Abbrecher           | n Reset Menu 🔻         |          |                                                                                                   |
|                                                  |                        | SQL                    |          |                                                                                                   |
|                                                  |                        | Save select            |          |                                                                                                   |
|                                                  |                        | Load select<br>Options |          |                                                                                                   |
|                                                  |                        | 1,0000                 | 220      |                                                                                                   |

- 1. The "JCL job statement" table and the "TWS job definition" table are the basic input, but you need a "SQL sub-select" to answer the question.
- Use the SQL menu button in the "JCL Job Statements" display to get the SQL. Please note that this option can be used to get the table and column names of all XINFO objects: The SELECT window shows all columns, the FROM window shows the table names.
- 3. Modify the WHERE clause WHERE JOBJN NOT IN (SELECT ADROPJN FROM XINFO30.XXRTOP)
- 4. The resulting list shows all the jobs found in job libraries but not defined in the scheduler (in our example OPC, but also possible for all other schedulers).

Please note that the same result is also available using XINFO's ISPF dialog (see previous example).

#### How much disk space is required by production jobs?

Before performing a migration, it is necessary to determine the space required for all files on the new platform. XINFO's space scanner helps you by creating overviews of all (or selected) volumes or files.

| File Search View Op | otions Windo          | ow Help  | 0         |                |       |              |     |                  |             |        |               |                  |              | _ 0       | X                   |              |
|---------------------|-----------------------|----------|-----------|----------------|-------|--------------|-----|------------------|-------------|--------|---------------|------------------|--------------|-----------|---------------------|--------------|
| Logoff Open         |                       |          |           | Zoom           | Co    | mpl          | ete |                  |             |        | Used (K       | (B)              |              |           |                     | <u>- 0 ×</u> |
|                     |                       |          |           |                |       |              |     |                  |             |        |               |                  | , 12:26:21   |           |                     |              |
| SMF                 | 🗖 Table Sp            |          |           |                |       |              |     |                  |             | Т      | able S        | pace –           | Datase       | t Info (V | /TOC), Field Used ( | KB)          |
|                     | VOLSER                | FS       | Frees     |                |       | lloc         |     | Capacity         |             | R      | lows          | : 347            |              |           |                     |              |
| Span                | PACKOO                | 55       |           | 26829          |       | 446          |     | 277150           |             |        | lin           | : 0              |              |           |                     |              |
|                     | DB2D10                | 15<br>35 |           | 81771          |       | 658          |     | 184766           |             |        | lax<br>verece | : 9700<br>: 3787 |              |           |                     |              |
|                     | DB2D11<br>DEVD00      | 35<br>15 | -         | 50031<br>12031 |       | 976:<br>594( |     | 184766<br>277150 |             |        | ium           | : 1314           |              |           |                     |              |
|                     | FSW Doo               | 13       |           | 75000          |       | 00.4         | 1   | 077150           |             |        |               |                  |              |           |                     | -            |
|                     | FSY Tal               | ble Spa  | ce - Data | set Info       | (ντος | )            |     |                  |             |        | ſ             |                  |              |           |                     | Þ            |
|                     |                       |          | etname    |                | _     | R            | _   | VOLSER           |             | _      |               |                  |              |           |                     |              |
| E CA1 Inform        | OCIANDO               | 10.AA    | DBASM     | P              |       | FB           |     | OS39PA           | 279         |        | <u>C</u> los  | e                | <u>С</u> ору | <u> </u>  | <u>P</u> rin        |              |
|                     | MAII ADB6             | 10.AAI   | DBCLST    | - P            |       | FB           | -   | OS39PA           | 279         |        |               |                  |              |           |                     |              |
| - RMM Volu          |                       | 10.AAI   | DBDRKI    | M P<br>2 P     |       | FB<br>FB     |     | OS39PA<br>OS39PA | 2792        |        | 00<br>80      | 498              | 498          | 332       |                     | _            |
|                     | MAII ADBO<br>ML1 ADB6 | 10.AAI   |           | , Pi           |       | FB           |     | OS39PA           | 2792        |        | 00<br>80      | 490              | 490          | 332       |                     | ſ            |
|                     | OS3 ADB6              | 10.AA    |           |                |       | FB           |     | OS39PA           | 2792        |        | 80            | 55               | 55           | 166       | - Stansucs          |              |
|                     | OS3 ADB6              | 10.AAI   | DBNCAL    | - P            |       | J            |     | OS39PA           | 3276        | _      | Ő             | 1549             | 1549         | 830       |                     |              |
| ● 🗐 👘               | OS3 ADB6              | 10.AAI   | DBPLIB    | P              | o  i  | FB           | 1   | OS39PA           | 2792        | 20     | 80            | 4372             | 4372         | 2767      |                     |              |
|                     | OS3 ADB6              | 10.AAI   | DBSAMI    | P P            | o  i  | FB           | 1   | OS39PA           | 2792        | 20     | 80            | 1549             | <u>15</u> 49 | 1660      |                     |              |
| ●●                  | OS3 ADB6              | 10.AAI   | DBSLIB    | P              |       | FB           | -   | OS39PA           | 2792        |        | 80            | 221              | 221          | 664       |                     |              |
|                     | OS3 ADB6              |          |           |                |       | FB           |     | OS39PA           | 2792        |        | 80            | 55               | 55           | معر       |                     |              |
| ● 🗃 🐃               | ADB6                  |          |           |                | -     | J            |     | OS39PA           | 409         |        | 0             | 387              | 0            | 55        |                     |              |
| Progr               | ams ADB6              | 10.DL    | IB.INDE   | X V:<br>D      |       | J<br>FR      |     | OS39PA<br>OS39PA | 409<br>2792 |        | 0<br>80       | 55<br>221        | 0<br>221     | 55<br>332 |                     | J            |
|                     | AUTO                  | U11.5A   | Uncial    | P              |       | п            |     | IUA.HPA          | 1 7 1 97    | · 11 1 | 011           | ~~               | ~~           |           |                     |              |
|                     |                       |          |           |                |       |              |     |                  |             |        |               |                  |              |           |                     |              |
| Device Num/Adr      |                       |          |           |                |       |              |     |                  |             |        |               |                  |              | 1/347     |                     |              |

As shown in the previous examples, the volume and file information can be linked to information in other tables, for example:

- How much space is required by jobs that are defined in the scheduler?
- How much space is allocated but unused?
- How many files are on tape?
- How many files have been migrated, and how much space is used by these files?

If XINFO's integrated statistics function is not sufficient for your needs, you can also export tables easily to other programs. The XINFO PC client exports to HTML, XML, CSV (EXCEL) and many more formats.

## **HORIZONT**

#### Which DB2 tables are used by which production jobs?

Before a performing a migration it is essential to get an overview of the complexity of the database used by production jobs. Typical standard sources such as JCL or DB2 catalogs do not answer questions such as:

- How many tables are used by applications ABC\*?
- How many views are defined for tables XYZ\*?
- How many jobs are doing DB reorgs?

XINFO's source analyzers and DB2 scanners help you to create the reports you need.

| xinfo [XX30T#14]                  |                            |                         |                      |                      | <u> </u>   |                  |                  |
|-----------------------------------|----------------------------|-------------------------|----------------------|----------------------|------------|------------------|------------------|
| File Search View Options Window   |                            |                         |                      |                      |            |                  |                  |
| Logoff Open Print                 |                            | plete                   |                      |                      |            |                  |                  |
| Start Panel                       |                            |                         |                      |                      |            |                  |                  |
|                                   |                            |                         |                      |                      |            | 32 informa       | ation            |
| DB2                               |                            |                         | -                    |                      |            |                  |                  |
|                                   |                            |                         |                      |                      |            |                  |                  |
| - Cat: SYSPLAN                    |                            |                         |                      |                      |            |                  |                  |
| Cat: SYSPLANDEP                   | xinfo [XX23T#14]           |                         |                      |                      |            |                  | -D×              |
| - Cat: STSDBRM                    | File Search View Options V |                         | 1                    |                      |            |                  |                  |
| - Cat: SYSPACKAGE                 |                            | rint Zoom +             |                      | - Complete           |            |                  |                  |
| Cat: SYSPACKDEP                   | Start Panel                |                         |                      |                      |            |                  | -                |
| - Cal. SYSDATABASE                | Programs                   |                         |                      |                      |            |                  |                  |
| - Cat: SYSTABLES                  |                            | Table PL/1 -<br>MainPgm | DB2 Access<br>Prefix | Object               | ObjectType | Action           | LIC<br>Column Na |
| Cat: SYSCOLUMNS                   |                            | BIOIDB2                 | FICILA               | ZZBIFRTB             | TABLE/VIEW | INSERT           |                  |
| - Cat: SYSINDEXES                 | PL/1                       | BIOIDB2                 |                      | ZZOPCOTB             | TABLE/VIEW | SELECT           |                  |
| - Cat: SYSFOREIGNKEY              |                            | BIOIDB2                 |                      | ZZARCOTB             | TABLENIEW  | INSERT           |                  |
| - Cat: SYSRELS                    | General Informatio         | BIOIDB2                 |                      | ZZBICOTB             | TABLE/VIEW | SELECT           |                  |
| Cat: SYSSTOGROUP                  | _   - Include              | BIOIDB2                 |                      | ZZOPCOTB             | TABLE/VIEW | INSERT           |                  |
| - View/Table                      | - Call                     | BIOIDB2                 |                      | ZZOPRUTB             | TABLE/VIEW | SELECT           |                  |
| - Job/Pgm/Table<br>- Job/Pgm/Plan | Procedures/Functi          |                         |                      | ZZBIRUTB             | TABLE/VIEW | SELECT           |                  |
| I Job/Pgm/Plan                    | File Access                | BIOIDB2                 |                      | ZZARRUTB             | TABLE/VIEW | INSERT           |                  |
| I ⊕ [ I ""3                       | DB2 Access                 | BIOIDB2<br>BIOIDB2      |                      | ZZOPRUTB<br>ZZOPOPTB | TABLE/VIEW | INSERT<br>SELECT |                  |
| CME                               | - CICS Access              | BIOIDB2                 |                      | ZZBIOPTB             |            | SELECT           |                  |
|                                   | - DLI Access               | BIOIDB2                 |                      | ZZAROPTB             | TABLENIEW  | INSERT           |                  |
|                                   | Global Variables           | BIOIDB2                 |                      | ZZOPOPTB             | TABLENIEW  | INSERT           |                  |
| 1                                 | Easytrieve                 | BIOIDB2                 | _,                   | 770PDFTR             | TABLE/VIEW | SELECT           |                  |
|                                   |                            |                         | •                    |                      |            |                  | <u>_</u>         |
| Source code tables                | Natural                    | -                       |                      |                      |            |                  |                  |
|                                   | S GRAPH                    |                         |                      |                      |            |                  |                  |
| show how program                  |                            |                         |                      |                      |            |                  |                  |
|                                   |                            | -                       |                      |                      |            |                  |                  |
| access DB2 object                 | ts                         |                         |                      |                      |            |                  |                  |
| (                                 | Туре                       |                         |                      |                      |            |                  | 1/151            |
| $\sim$                            |                            |                         |                      |                      |            |                  |                  |

#### How is the production defined in the Scheduler?

XINFO produces diagrams illustrating the job streams planned in the scheduler. During migration these XINFO outputs can be used as a ready method to quickly gauge the quality of the conversion. No one can read and absorb all the information in a long written list but a glance at the conversion result diagram will tell you whether something has been overlooked or not.

A gradual transition poses the problem of identifying conversion packages and residual dependencies, that is, identifying groups of jobs that are relatively well integrated and that have few outside dependencies between jobs already converted and those that have not yet been converted.

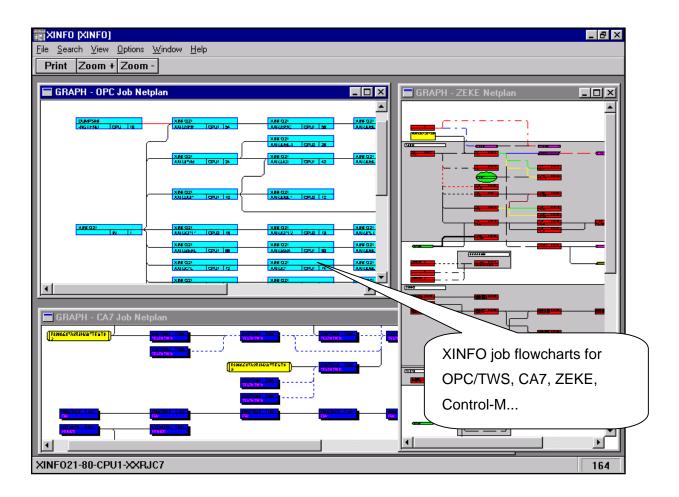

#### And after migration you throw XINFO away?

There is a myth that prevails in our industry: "The next conversion will be the last one."

The next conversion is probably in sight or just around the corner. Whatever your next big conversion is, it'll involve finding out about current jobs, programs, databases, files and their complex relationships and then modifying them.

XINFO is continually being developed: It now has a new distributed architecture. And TWS, UC4, script scanners, SAP interfaces and much more are under development or available now.

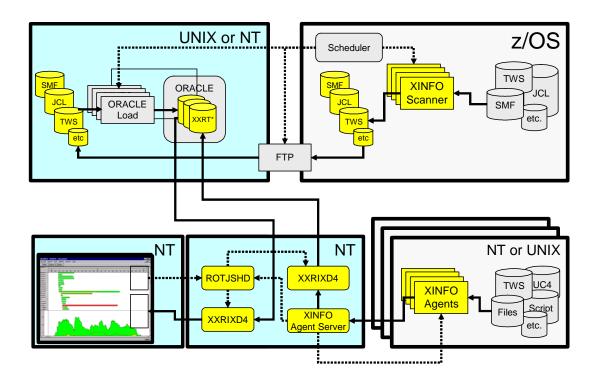

But if you're sure you won't need XINFO anymore (because you're migrating to pure online systems or to a platform not supported by XINFO), there are other ways of taking advantage of its benefits: You can rent XINFO at a reasonable price. Just ask us. We'll be happy to answer any of your questions: <u>mailto:info@Horizont-it.com</u>.